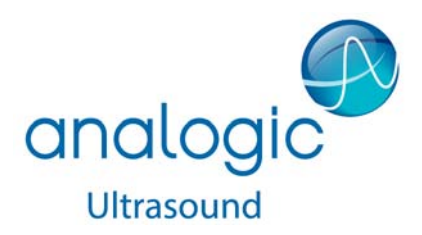

Návod k použití

# Snímač E10C4

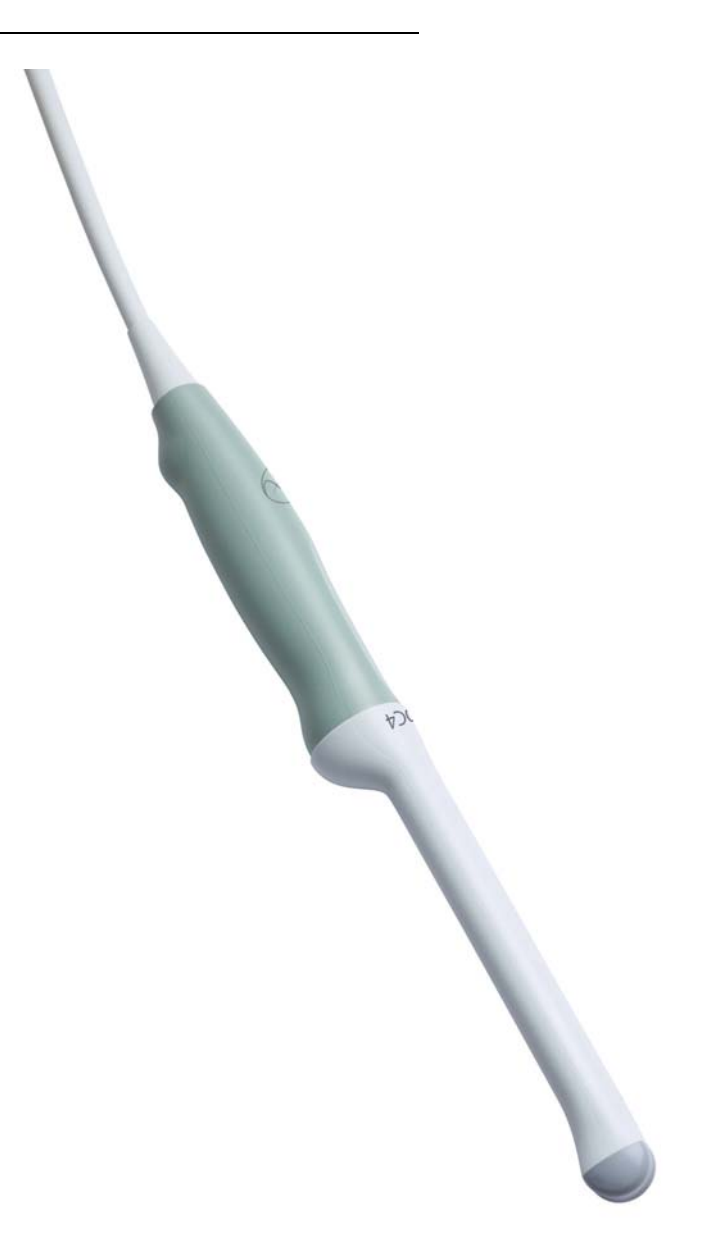

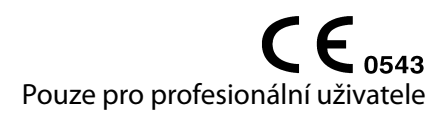

16-01266-CS-00

#### **OPRÁVNĚNÝ VÝROBCE**

**BK Medical ApS** Mileparken 34 2730 Herlev Dánsko Tel.: +45 44528100 / Fax: +45 44528199 www.analogicultrasound.com E-mail: info@analogicultrasound.com

Sériové číslo na výrobku BK Medical obsahuje informace o roku výroby.

#### **Spokojenost zákazníků společnosti BK Medical**

Informace od našich zákazníků nám pomáhají zlepšovat naše produkty a služby. V rámci našeho programu zabývajícího se spokojeností zákazníků se několik měsíců po dodání objednaného zboží obracíme na některé z našich zákazníků. Doufáme, že jestliže od nás obdržíte e-mail s prosbou o vaši reakci, budete ochotni zodpovědět několik dotazů týkajících se vašich zkušeností s nákupem a používáním našich produktů. Vaše názory jsou pro nás důležité. Samozřejmě nás vždy můžete kontaktovat prostřednictvím zástupce společnosti BK Medical nebo přímo.

Pokud máte komentáře k uživatelské dokumentaci, napište nám na výše uvedenou e-mailovou adresu. Rádi se seznámíme s vašimi názory.

#### **E10C4 = ref. typ 9019**

## **Obsah**

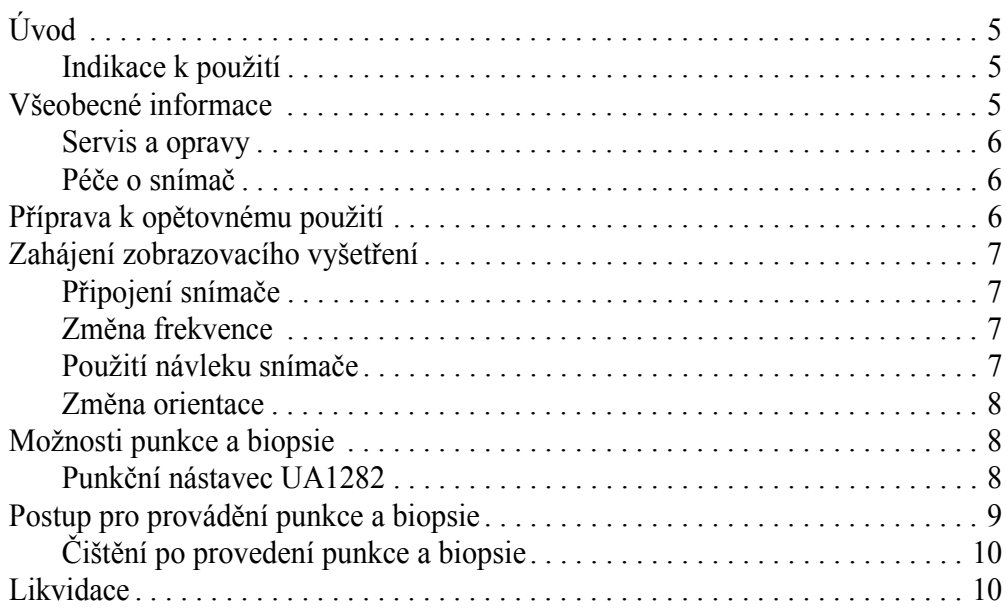

Anglická verze 16-01266-EN-00 <span id="page-4-0"></span>**Úvod**

Toto je návod k použití snímače  $E10C4$ <sup>1</sup> a musí být použit společně s návodem k použití *Péče a čištění*, který obsahuje důležité bezpečnostní informace.

Pouze pro lékaře **Upozornění Rx-c1** Federální zákony v Severní Americe omezují prodej tohoto přístroje pouze na lékaře nebo na lékařský předpis.

#### <span id="page-4-1"></span>**Indikace k použití**

E10C4 je endovaginální snímač vhodný pro gynekologická vyšetření, transkraniální zobrazení, transrektální zobrazení, vyšetření plodu v raných stádiích těhotenství a ultrazvukově naváděné intervenční zákroky. Je vhodný také pro elastografii<sup>2</sup>.

Punkční nástavec UA1282 poskytuje vedení pro jehly nebo jiné intervenční systémy při ultrazvukově řízených zákrocích. Zařízení UA1282 zajišťuje pozici jehly vzhledem ke snímači, takže se jehla v průběhu zákroků, které vyžadují její přesné umístění, nebo v průběhu biopsie, zobrazuje na ultrazvukovém obrazu ve specifické poloze.

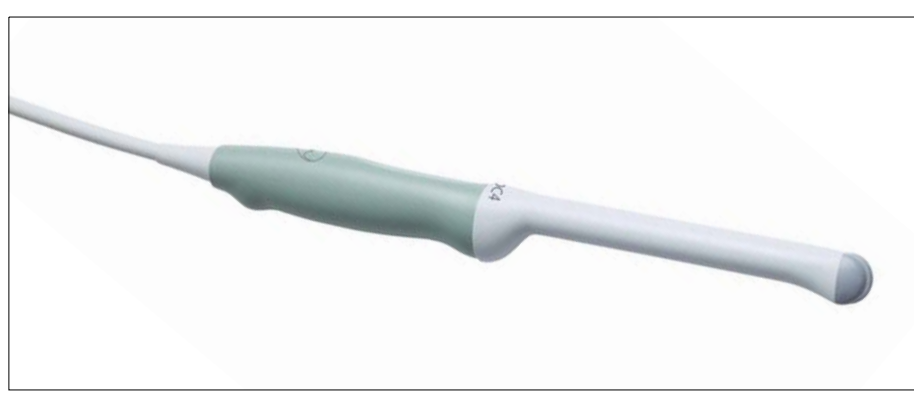

*Obr. 1. Snímač E10C4.*

#### <span id="page-4-2"></span>**Všeobecné informace**

Technické údaje tohoto snímače jsou uvedeny v *Technickém datovém listu*, který je přiložen k tomuto návodu k použití.

Údaje o akustickém výstupu a údaje o EMC (elektromagnetické kompatibilitě) pro tento snímač obsahuje dokument *Technické údaje (BZ2100)*, který je přiložen k tomuto návodu k použití. Úplné vysvětlení údajů o akustickém výstupu je uvedeno v návodu k použití.

1. Snímače E10C4 nemají licenci kanadského ministerstva zdravotnictví Health Canada.

2. Funkce Elastography (Elastografie) na přístroji bk3000 dosud nebyla uvolněna pro trh americkým úřadem FDA, ani nemá licenci kanadského ministerstva zdravotnictví Health Canada.

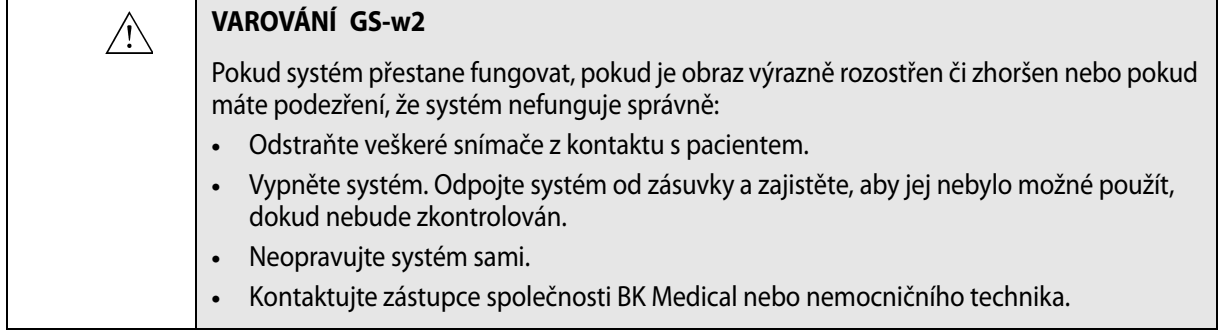

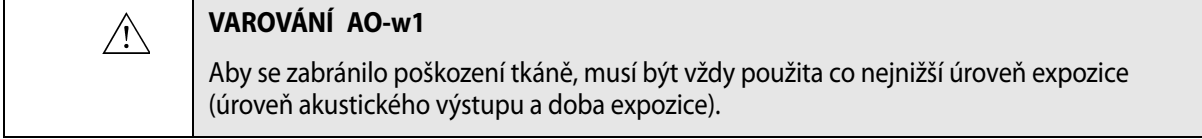

#### **Zobrazení plodu**

Když používáte snímač určený pro zobrazení plodu, je důležité se ujistit, že výchozí nastavení je pro toto vyšetření vhodné a přepnout na ně před zahájením vyšetření nového pacienta. Úplné vysvětlení údajů o akustickém výstupu je uvedeno v návodu k použití systému.

#### **Servis a opravy**

<span id="page-5-0"></span>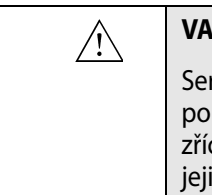

#### **VAROVÁNÍ SR-w1**

rvis a opravy elektrických lékařských přístrojů společnosti BK Medical musí provádět uze výrobce nebo jeho autorizovaný zástupce. Společnost BK Medical si vyhrazuje právo ci se mimo jiné odpovědnosti za bezpečnost provozu, spolehlivost a provoz přístrojů, ichž servis nebo opravu prováděla další strana. Po dokončení údržby nebo opravy by měl ověřit bezpečnost všech přístrojů kvalifikovaný elektrotechnik nebo nemocniční technik.

#### <span id="page-5-1"></span>**Péče o snímač**

Při používání nebo přípravě snímače k opětovnému použití může dojít k poškození snímače. Proto vždy před použitím zkontrolujte, zda se na jeho povrchu nenacházejí praskliny nebo nepravidelnosti. Měl by být také jedenkrát měsíčně důkladně zkontrolován za použití postupu popsaného v návodu *Péče a čištění*.

#### <span id="page-5-2"></span>**Příprava k opětovnému použití**

Pro zajištění nejlepších výsledků při použití přístrojů společnosti BK Medical je důležité přesně dodržovat postup čištění.

Podrobné informace a postupy naleznete v návodu *Péče a čištění*, který je přiložen k tomuto návodu k použití.

Seznam postupů přípravy k opětovnému použití, které lze pro snímač použít, je uveden v *technickém datovém listu*.

K dispozici jsou sterilní návleky. Další informace jsou uvedeny v *Technickém datovém listu*.

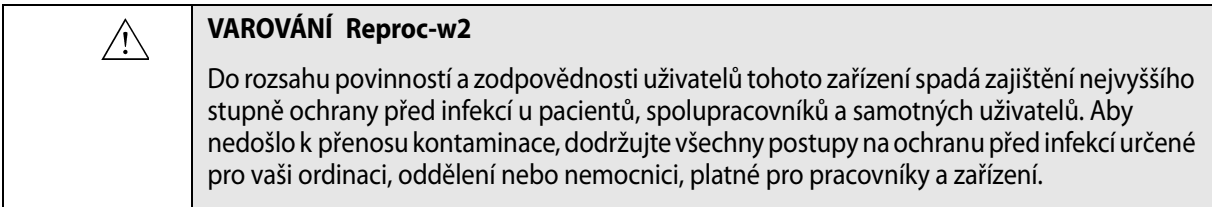

## <span id="page-6-0"></span>**Zahájení zobrazovacího vyšetření**

Veškeré vybavení musí být před použitím připraveno v souladu s předpokládaným způsobem použití.

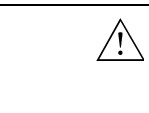

#### **VAROVÁNÍ T-w5**

Aby se zabránilo zasažení elektrickým proudem a poškození snímače, musí být připojovací vývody v zástrčce snímače před připojením k systému vždy dokonale suché.

#### **Připojení snímače**

<span id="page-6-1"></span>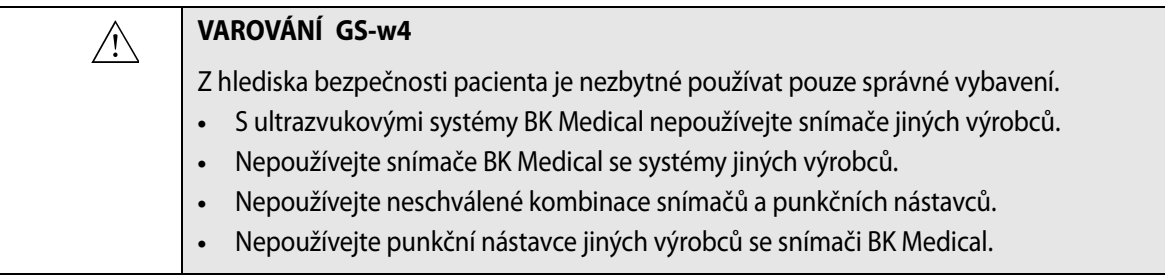

Snímač se k systému připojuje prostřednictvím skupinové zásuvky pro snímače, která se nachází na systému. Při připojování je třeba překlopit zajišťovací páčku systému doprava. Srovnejte zástrčku snímače se zásuvkou systému a pevně ji zasuňte. Překlopením zajišťovací páčky systému doleva pak připojený snímač zajistěte.

Snímač po připojení odpovídá požadavkům normy EN60601-1 (IEC 60601-1) pro zařízení typu BF.

#### <span id="page-6-2"></span>**Změna frekvence**

Ovladač pro multifrekvenční zobrazování (MFI) vám umožní zvolit si zobrazovací frekvenci. Pokyny naleznete v příslušném návodu k použití systému. Aktuální vybraná frekvence se zobrazí v horní části monitoru.

#### <span id="page-6-3"></span>**Použití návleku snímače**

Snímač by měl být uzavřen ve sterilním návleku. Seznam dostupných návleků snímače naleznete v *Technickém datovém listu*.

 $\bigwedge$ 

#### **VAROVÁNÍ TC-w1**

Některé návleky na snímače mohou obsahovat latex. Protože v souvislosti s lékařskými zařízeními obsahujícími latex (přírodní kaučuk) dochází k vážným alergickým reakcím, Úřad pro správu potravin a léčiv (FDA) doporučuje zdravotnickým pracovníkům, aby pacientům citlivým na latex věnovali zvláštní pozornost a aby byli připravení na případnou alergickou reakci okamžitě reagovat.

Na kontaktní plochu snímače naneste gel. Tím zabráníte zobrazení artefaktů způsobených vzduchovými bublinkami, což zlepší obraz.

Natáhněte přes snímač návlek snímače.

Gel zajistí také dobrý akustický kontakt mezi kůží a snímačem; z toho důvodu naneste před zahájením snímání malé množství gelu na vnější plochu návleku. Gel nanášejte opakovaně, abyste zajistili kvalitní zobrazení.

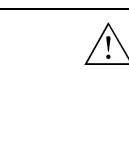

#### **Upozornění T-c3**

Používejte pouze gel na bázi vody (sterilní, pokud používáte sterilní návlek snímače). Produkty obsahující parabeny, ropné produkty nebo minerální oleje mohou poškodit snímač nebo návlek snímače.

#### <span id="page-7-0"></span>**Změna orientace**

Pokyny pro změnu orientace obrazu na monitoru naleznete v návodu k použití příslušného systému.

#### <span id="page-7-1"></span>**Možnosti punkce a biopsie**

Pomocí snímače E10C4 lze provádět punkce a biopsii. Následující stránky popisují punkční nástavce a obsahují i stručný popis jejich použití a provozní pokyny.

Během invazivních zákroků se doporučuje použít ochranný návlek sondy.

Z hygienických důvodů snímač překryjte návlekem snímače nebo běžným kondomem. Je-li zapotřebí dodržet sterilní podmínky, překryjte snímač sterilním návlekem snímače.

#### <span id="page-7-2"></span>**Punkční nástavec UA1282**

Tento kovový punkční nástavec (viz [Obr. 2\)](#page-7-3) je určen pro transvaginální punkce a biopsie prováděné pomocí E10C4.

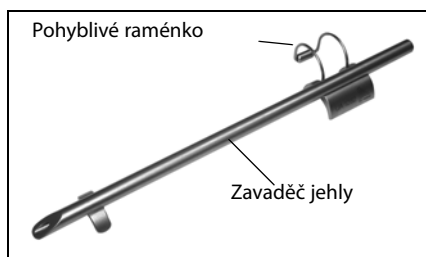

<span id="page-7-3"></span>*Obr. 2. Punkční nástavec UA1282.*

Tento punkční nástavec se skládá z pohyblivého raménka s pojistkou a z vodiče jehly s vnitřním průměrem 1,8 mm, vhodným pro jehly do velikosti 14.

Vodič jehly svírá s podélnou osou snímače (tj. se střední osou obrazu) úhel 0,9°. Vzdálenost mezi začátkem vodiče jehly a prvním bodem na zobrazení linie vpichu je 173 mm. Vzdálenost mezi body je 5 mm, další informace viz [Obr. 4](#page-9-2).

Všechny části punkčního nástavce mohou být sterilizovány v autoklávu nebo dezinfikovány ponořením do vhodného roztoku. Další informace jsou uvedeny v *Technickém datovém listu*.

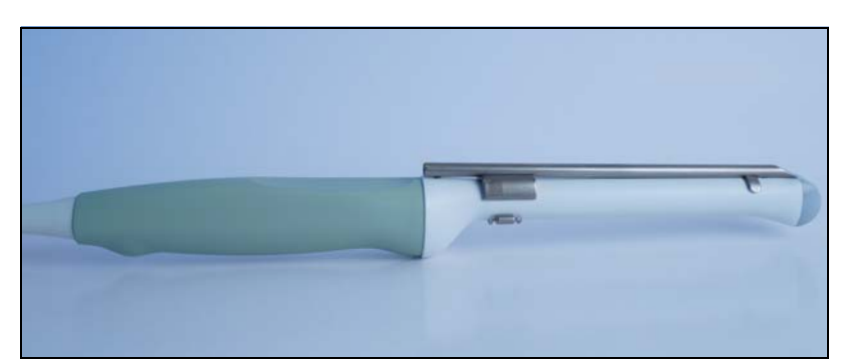

Postup při montáži punkčního nástavce UA1282:

*Obr. 3. E10C4 s punkčním nástavcem UA1282.*

- **1** Držte snímač drážkou na rukojeti nahoru.
- **2** Vyrovnejte dva výstupky na spodní straně nástavce se dvěma otvory na spodní straně dříku sondy.
- **3** Zajistěte pohyblivé raménko přes spodní stranu snímače. Když je vodič jehly bezpečně připojen, uslyšíte cvaknutí.

Chcete-li vyjmout vodič jehly, odjistěte pohyblivé raménko a zvedněte vodič jehly ze snímače.

### <span id="page-8-0"></span>**Postup pro provádění punkce a biopsie**

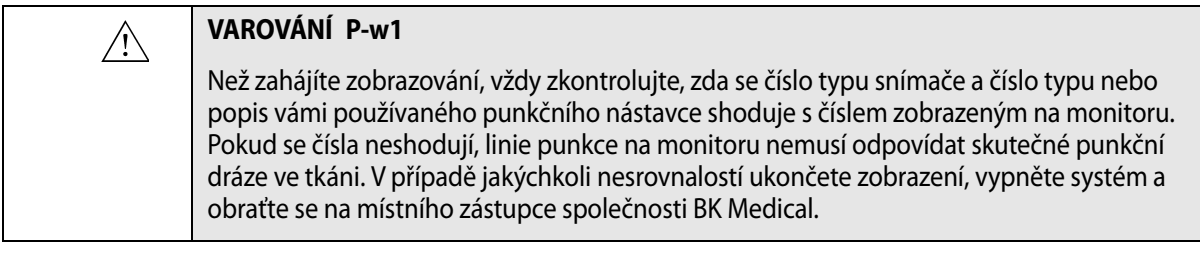

#### **VAROVÁNÍ P-w6**

 $\bigwedge$ 

Zobrazená linie punkce na obrazu odpovídá očekávané dráze jehly. Aby se zabránilo poranění pacienta, neustále sledujte echo hrotu jehly tak, aby bylo možné opravit veškeré odchylky od požadované dráhy.

Pokud snímač není sterilizován, překryjte snímač sterilním návlekem snímače.

Pokud při připojování punkčního nástavce dojde k poškození návleku snímače, vyměňte jej za nový.

Seznam dostupných návleků snímače naleznete v *Technickém datovém listu*.

Stisknutím ovládacího prvku **Puncture** (Punkce) nebo **Biopsy** (Biopsie) proložíte přes snímaný obraz linii punkce.

Pokud je k dispozici více než jedna linie punkce, naleznete podrobnější pokyny pro změnu zobrazené linie punkce v návodu k použití systému.

Posunujte snímač, dokud linie punkce neprotne cíl. Zaveďte jehlu a sledujte její pohyb po linii punkce k cíli. Echo hrotu jehly se na obrazovce zobrazí jako jasný bod.

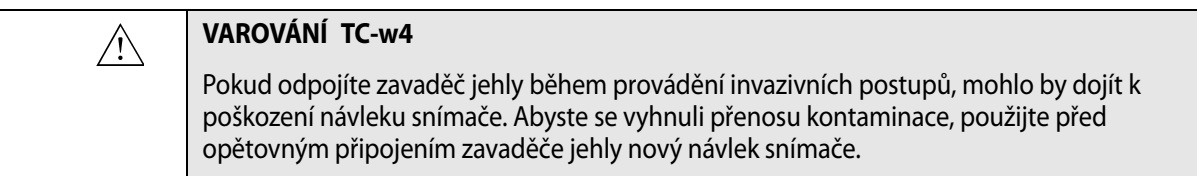

Pokyny k odstranění linie punkce ze snímaného obrazu naleznete v návodu k použití příslušného systému.

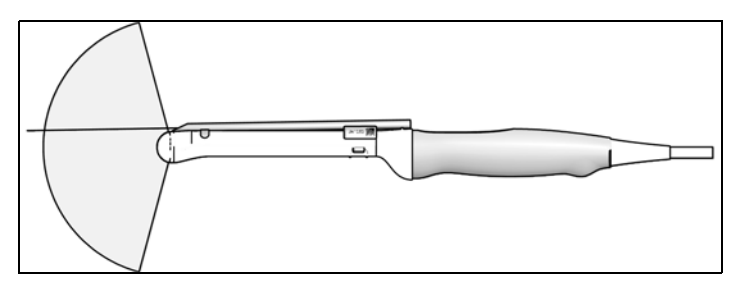

<span id="page-9-2"></span>*Obr. 4. Linie punkce pro punkční nástavec UA1282.*

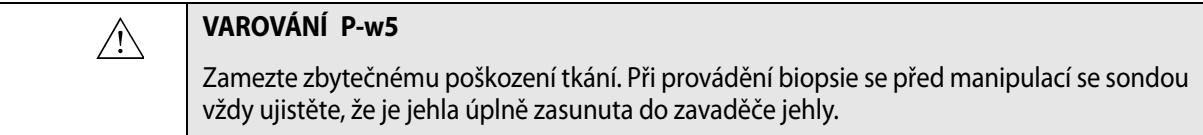

#### <span id="page-9-0"></span>**Čištění po provedení punkce a biopsie**

Pokud na snímači zaschne biologický materiál, dezinfekční a sterilizační postupy nemusí být účinné. Proto je třeba snímače ihned po použití vyčistit.

Pomocí vhodného kartáčku odstraňte biologický materiál a gel ze všech kanálů a drážek. Pokyny k čištění viz *Péče a čištění*.

#### <span id="page-9-1"></span>**Likvidace**

Po skončení životnosti snímače je při jeho likvidaci nutno dodržovat příslušné národní předpisy, které se vztahují na příslušné materiály. V rámci Evropské unie je třeba při likvidaci snímače odeslat snímač do vhodného zařízení pro obnovu a recyklaci.

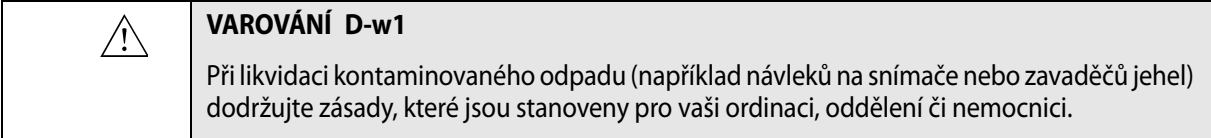

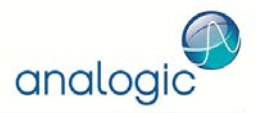

BK Medical ApS, Mileparken 34, 2730 Herlev, Denmark. Tel +45 4452 8100 Fax +45 4452 8199

Analogic Corporation<br>(Headquarters)<br>8 Centennial Drive e Centennial Drive<br>Peabody<br>MA 01960<br>USA<br>Tel +1 978-326-4000 analogic.com

## Analogic Ultrasound<br>(Headquarters North America)<br>8 Centennial Drive

8 Centennial Drive<br>Peabody<br>MA 01960<br>USA<br>Tel +1 978-326-1300<br>Fax +1 978-326-1399<br>info@analogicultrasound.com<br>analogicultrasound.com

# Analogic Ultrasound<br>(Headquarters Europe and Rest of World)<br>BK Medical BK Medical<br>Mileparken 34<br>2730 Herlev<br>Denmark<br>Tel +45 4452 8100<br>Fax +45 4452 8199<br>info@analogicultrasound.com<br>analogicultrasound.com

The name Analogic is a registered trademark of Analogic Corporation. The globe logo is a trademark of Analogic Corporation.